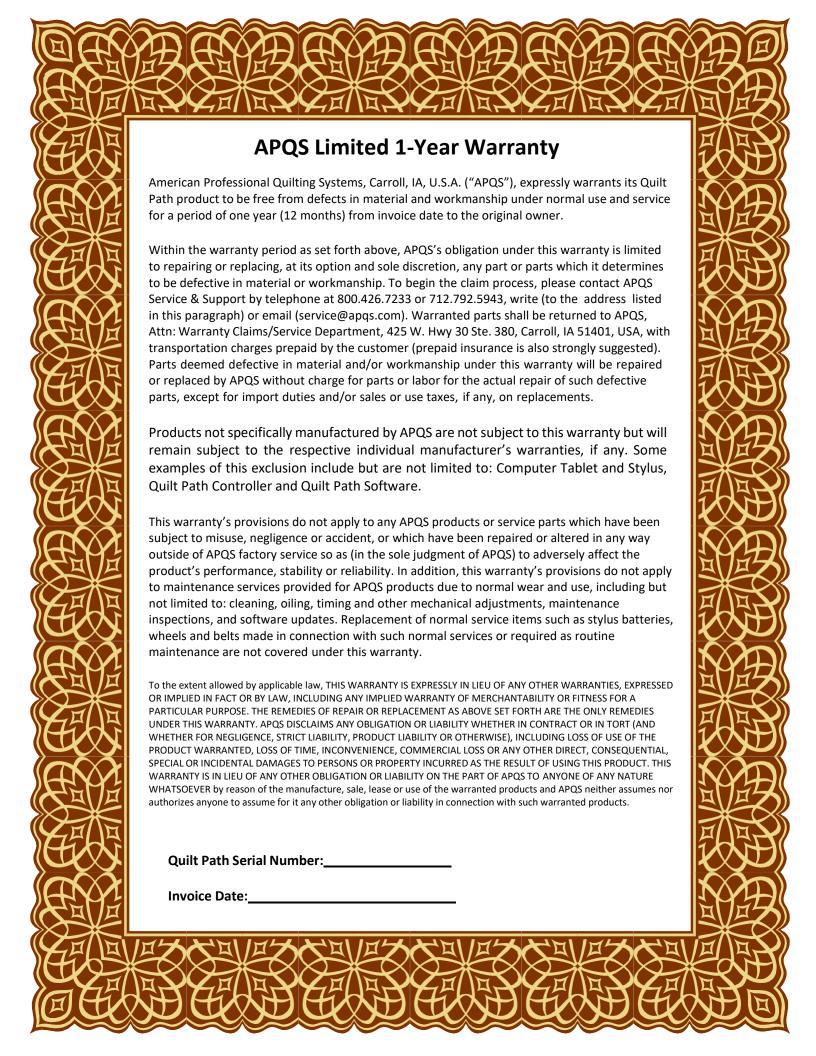

## IMPORTANT – PLEASE READ

APQS Quilt Path Package Warranty Information

Your APQS Quilt Path System consists of three components:

- APQS Quilt Path (QP) Machine Hardware
- Quilt Path Software Program by Cabin Logic
- Microsoft® Surface Touch Tablet

The Microsoft Surface Tablet and APQS QP Machine Hardware are **warranted individually** and have **separate** warranty claim processes. Quilt Path software provided by Cabin Logic is distributed "as is." No warranty of any kind is expressed or implied.

(Additional information can be found in the software "Help" section under "License Agreement.")

If you encounter an issue with one of these components, contact the manufacturer as directed below for support.

- You **MUST** register your tablet with Microsoft to obtain customer support and warranty service. Go to <a href="https://devicesupport.microsoft.com">https://devicesupport.microsoft.com</a> for instructions.
- As the original owner of APQS Quilt Path Software, your software key will allow you to have active programs on up to three separate personal devices (such as a second laptop or desktop computer). The software that comes installed on your tablet has been registered already with The Grace Company, and that counts as one device of the three personal devices. If you wish to activate the software on a different device (forexample, in the event you purchase a new personal computer) then you must deactivate the software on one of the other devices. Contact The Grace Company forassistance with this process.
- The APQS Quilt Path Machine Hardware Warranty included with this document outlines the warranty claim process for hardware parts.

APQS Quilt Path Machine Hardware (1-Year Warranty)

800-426-7233

M-F8a.m.-5p.m. CST

Microsoft Surface Touch Tablet (1-Year Warranty)

https://support.microsoft.com/en-us/devices

Or visit the nearest Microsoft Store for assistance.

To purchase Microsoft extended warranty, call 877-696-7786.

Visit www.squaretrade.com OR www.asurion.com for more extended warranty purchase options.

Quilt Path Software Program

The Grace Company/Cabin Logic 800-264-0644

M-F 8 a.m. -5 p.m. MST

## **Quilt Path Installation Manual**

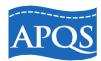

#### Welcome to the APQS Quilt Path Family!

Thank you for selecting APQS Quilt Path as your computerized longarm quilting system! This manual includes the necessary information to assemble and install your Quilt Path hardware and software on your APQS Quilting System.

If you are missing any parts or have received incorrect or damaged parts, please call our Customer Service Team at 800-426-7233 (between 8–5 CST Monday thru Friday) so we can resolve the problem quickly for you. You can also reach us by email at <a href="mailto:service@apqs.com">service@apqs.com</a>.

Even if you are not assembling the Quilt Path system yourself, please read the following instructions and familiarize yourself with their contents. You will learn the different part names and will better understand your setup should you ever need to call us for service.

If you have any questions, please contact us. We are here to help!

**APQS** 

800-426-7233

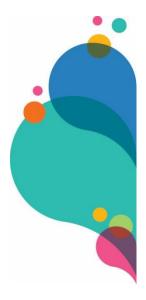

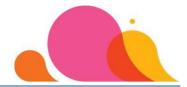

#### Table of Contents

| APQS Limited 1-Year Warranty                                        | 1  |
|---------------------------------------------------------------------|----|
| Your APQS Quilt Path System consists of three components:           | 2  |
| APQS Quilt Path Machine Hardware (1-Year Warranty)                  | 2  |
| Microsoft Surface Touch Tablet (1-Year Warranty)                    | 2  |
| Quilt Path Software Program                                         | 2  |
| Welcome to the APQS Quilt Path Family!                              | Э  |
| Assembly Preparation Tips                                           | £  |
| Before you get started                                              | 7  |
| Rear Handle Removal                                                 | 7  |
| Hydraulic Lift Rear Cylinder Placement                              | 9  |
| Thread Break Sensor (External) – Lenni or Lucey Only                | 10 |
| Tools Required                                                      | 11 |
| Shipping Box Contents                                               | 12 |
| Step 1: Installing the Quilt Path Hardware                          | 13 |
| Step 2: Securing the Quilt Path Hardware                            | 16 |
| Step 3: Installing the Drive Belt                                   | 17 |
| Step 4: Attach Frame Belt                                           | 18 |
| Step 5: Attach Table Belt to Right Table Leg                        | 19 |
| Step 8: Attach Front Axle Cover with Latch to Carriage              | 22 |
| Step 9: Secure Lower Frame Belt Bracket                             | 23 |
| Step 9 (b): Secure Lower Frame Belt Clamp                           | 25 |
| Step 10: Attach Arm to Quilt Path Carriage                          | 26 |
| Step 11: Fish Wiring Harness through Quilt Path Arm                 | 27 |
| Step 12: Assemble & Install the Tablet Mount Base                   | 28 |
| Step 13: Install Tablet Mounting Bracket                            | 29 |
| Step 14: Power to Quilt Path & Cord Placement – Front of Machine    | 30 |
| Step 15: Attach Quilt Path Hardware to Carriage                     | 33 |
| Step 16: Attach Cable Clamps for Carriage Encoder & Aux Line Cables | 34 |
| Step 17: Disengage & Detach Quilt Path Hardware from Carriage       | 36 |
| Quilt Path Software Introduction & Support                          | 37 |
| Quilt Path Software Updates/Upgrades                                |    |
| Quilt Path Registration & Simulation Mode                           | 39 |
| Tablet Settings                                                     | 40 |
| Tablet and Updates                                                  | 40 |
|                                                                     |    |

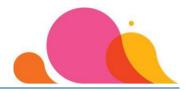

| Updating Your Windows 10 Operating System | 41 |
|-------------------------------------------|----|
| Step 1: Turn off Airplane Mode            | 41 |
| Step 2: Connect to Your Wi-Fi Network     | 42 |
| Step 3: Update Windows                    | 43 |
| Step 4: Turn Airplane Mode Back On        | 44 |
| Add Quilt Path to Up to Two Other Devices | 45 |
| Need More Help?                           | 50 |
| Index                                     | 51 |
|                                           |    |

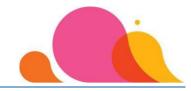

#### **Assembly Preparation Tips**

Even if you are not assembling the machine yourself, please read through the assembly instructions thoroughly to better understand your machine.

We strongly encourage you to invest in a Dual-Conversion, Pure Sine Wave Uninterruptible Power Supply (UPS). This auxiliary unit protects your machine and computer from power drops and surges, but also provides clean power to the system if your power fails, allowing you enough time to properly save your work and shut down the system. The UPS **MUST** be a Pure Sine Wave model to work correctly with your machine. Here are the models recommended by APQS Engineers:

# Opti-UPS Durable Series DS1500B 1500VA Tripp Lite SU1000XLA

|                                | Standard UPS  NOT RECOMMENDED                            | Standard UPS<br>1000VA                                 | Standard UPS<br>1500VA                                              | Dual Conversion UPS<br>1000VA                                             | Dual Conversion UPS<br>1500VA                                                   |
|--------------------------------|----------------------------------------------------------|--------------------------------------------------------|---------------------------------------------------------------------|---------------------------------------------------------------------------|---------------------------------------------------------------------------------|
|                                |                                                          | E min                                                  | i ii ii ii ii ii ii ii ii ii ii ii ii i                             | **************************************                                    | Details force 1908                                                              |
|                                | NOT<br>RECOMMENDED                                       | GOOD FOR NON-QUILT PATH                                |                                                                     | BEST OPTION FOR ALL SYSTEMS                                               |                                                                                 |
| Manufacturer                   | CyberPower Systems                                       | CyberPower Systems                                     | CyberPower Systems                                                  | Tripp Lite                                                                | OPTI-UPS Durable<br>Series                                                      |
| Part Number                    | CP1500AVRLCD                                             | CP1000PFCLCD                                           | CP1500PFCLCD                                                        | SU1000XLA                                                                 | DS1500B 1500VA                                                                  |
| Product Name                   | CP1500AVRLCD<br>Intelligent LCD UPS<br>1500VA/900W Tower | CP1000PFCLCD Pure Sine Wave UPS 1000VA 600W Compatible | CP1500PFCLCD Pure<br>Sine Wave UPS<br>1500VA 900W PFC<br>Compatible | SmartOnline 1kVA Ups Tower Extended Run Puresine 6- Outlet with SNMP Slot | DS1500B 1500VA<br>1050W True Online,<br>Double Conversion,<br>Puresine 6 outlet |
| Price                          |                                                          |                                                        |                                                                     |                                                                           |                                                                                 |
| (as of 2/16/22)                | \$161.95                                                 | \$165.40                                               | \$225.77                                                            | \$516.13                                                                  | \$545.00                                                                        |
| Product Type                   | Standby UPS                                              | Standby UPS                                            | Standby UPS                                                         | Dual Conversion UPS                                                       | Dual Conversion UPS                                                             |
| Wave Output                    | Simulated<br>Sine Wave                                   | Pure Sine<br>Wave                                      | Pure Sine<br>Wave                                                   | Pure Sine<br>Wave                                                         | Pure Sine<br>Wave                                                               |
| Product Family                 | Intelligent LCD                                          | PFC Sinewave                                           | Intelligent LCD PFC<br>Sinewave                                     | Smart Online                                                              | Opti-UPS Durable<br>Series                                                      |
| Backup/Run Time<br>(Half Load) | 11 Minute                                                | 9 Minute                                               | 10.98 Minute                                                        | 14 Minute                                                                 | 14 Minute                                                                       |
| Backup/Run Time<br>(Full Load) | 3 Minute                                                 | 3 Minute                                               | 1.98 Minute                                                         | 4.50 Minute                                                               | 5 Minute                                                                        |
| Load Capacity (VA)             | 1500 VA                                                  | 1000 VA                                                | 1500 VA                                                             | 1000 VA                                                                   | 1500 VA                                                                         |
| Load Capacity (Watt)           | 900W                                                     | 600W                                                   | 900W                                                                | 800W                                                                      | 1050W                                                                           |
| Receptacles                    | 4 x NEMA 5-15R                                           | 10 x NEMA 5-15R                                        | 10 x NEMA 5-15R                                                     | 6 x NEMA 5-15R                                                            | 6 x NEMA 5-15R                                                                  |

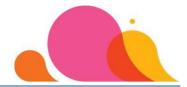

#### Before you get started

#### Rear Handle Removal

- 1. If you do not plan to use the rear handles on your longarm, you can remove both handles. If you plan to use the rear handles for quilting paper pantographs, you will need to remove the rear right handle of your system to use the Quilt Path Hardware.
- 2. For all machines built before 2019 with a rounded throat or a Lenni with a square throat, you can simply remove both or just rear right handle by loosening the screws that hold the handle in place and unplugging the cables from the head.
- 3. For Gen 4 or MY19 model machines with a square throat (Lucey, Freddie, Millie or Millie 30), the rear handle assembly screws are permanently installed in the mounting bracket on the back of the machine head. To remove one or both handles, use the following instructions:

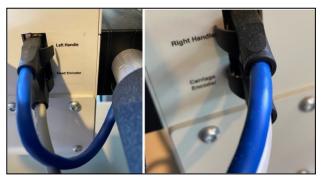

A. Unplug both the left- and right-handle blue cables from the rear of the machine.

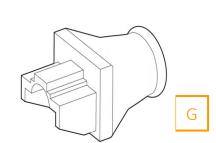

B. Locate the 2 black plastic USB outlet covers (G) in the Hardware Bag.
They will be used to protect the outletfrom dust and debris.

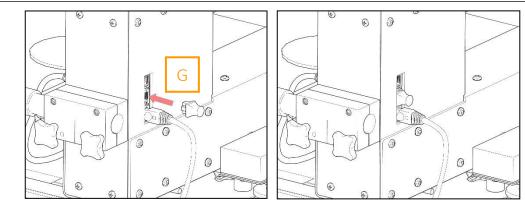

C. Insert the cover into the Right Handle outlet on the right side of the machine, as shown above. This will be the center outlet on the right side and is labeled Right Handle.

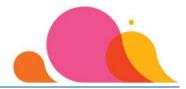

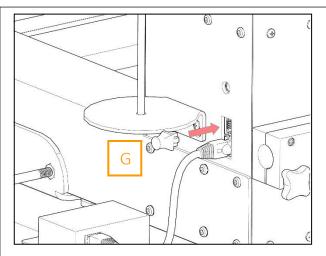

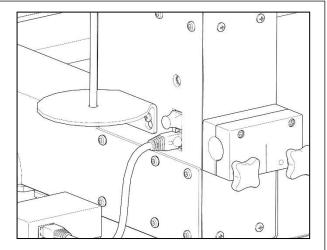

If you have decided to remove both rear handles, insert the second USB cover into the Left Handle outlet on the left side of the machine.

D. To remove the handle assembly, insert a 9/64" Allen wrench into the lower hole on the mounting bracket (this wrench was included with your MY19 [Gen 4] Lucey, Freddie, Millie or Millie 30 machine). The wrench will align with the bolt sealed inside the bracket. Loosen the screws on both sides of the handles to remove them from the head of the machine.

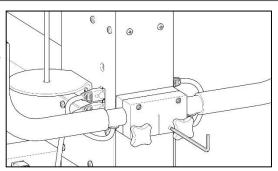

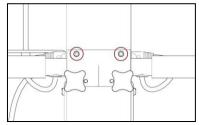

- E. To remove **only the right** handle, loosen both Allen screws in the mounting bracket circled above.
- F. Loosen the right knob and pull the right handle off the mounting bracket. Once handle is removed from bracket, tighten both Allen screws in the mounting bracket. If you have decided to remove the left handle as well, repeat the process with the left knob and handle. The mounting bracket will need to be reinstalled on the machine to support the rear covers.

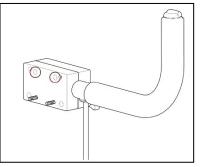

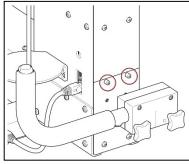

G. Align the handle mounting bracket with the silver guide posts on the machine.

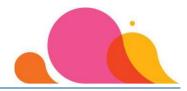

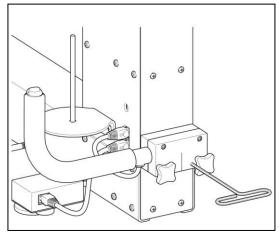

- H. To reinstall the handle assembly after removing the handle (or handles), insert a 9/64" Allen wrench into the lower hole on the mounting bracket. The wrench will align with the bolt sealed inside the bracket. Tighten the screw securely.
- I. Repeat with the second mounting screw.
- J. To adjust a handle, loosen the corresponding knob and position it where you like, then tighten the knob again to lock it in place.

#### Hydraulic Lift Rear Cylinder Placement

- 1. If you are installing Quilt Path on an existing longarm with an older Hydraulic Lift Assembly that has the clamps which are attached to your table rails, you will need to upgrade with a Hydraulic Lift Conversion Kit (part number 2308-08). With the Quilt Path upgrade, your Quilt Path Hardware uses the rails to move along the table.
- 2. If you have a Hydraulic Lift, the rear right leg's Lift Cylinder will need to be adjusted so it is located toward the rear of the table (not to the inside of the rear right leg).

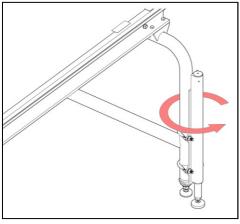

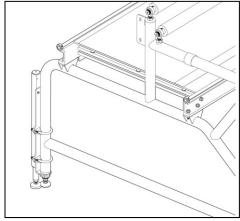

- A. To adjust the position of the Lift Cylinders located on the pantograph side of the frame (rear side), make sure the table is at its lowest position.
- B. Loosen the bolts holding the two U-clamps so you can rotate the Lift Cylinders toward the rear of the table. By making this adjustment, your Quilt Path Hardware will have free movement when the head is at the outermost end of the table.

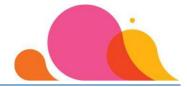

#### Thread Break Sensor (External) – Lenni or Lucey Only

The External Thread Break Sensor is shipped for Quilt Path being added to a Lenni or Lucey ONLY (Gen 3 or Gen 4 heads). This will be in a separate cardboard box that is packed in the Quilt Path shipping box. There will also be a 1' Green CAT-5 cable that will be used for connecting the Sensor assembly to the Lenni or Lucey machine.

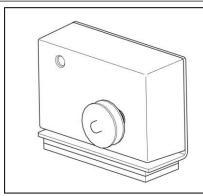

A. You will attach the External Thread Break Sensor with the adhesive magnet strips shipped with this unit.

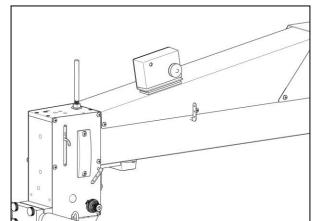

B. The mounting position of the External Thread Break Sensor on top of the cover is important. It needs to be placed just in front of the center thread guide and the wheel lined up vertically with the thread guide as shown above. When the mounting position has been identified, remove the paper backing on the adhesive strip on the bottom of the Sensor unit and adhere it to the top cover.

C. On the left side of the top cover, locate the outlet right behind the front handle outlet. It is labeled "Thread Break Sensor." It will have a black plastic plug in the outlet that you will just pull to remove and discard. Plug the 1' Green CAT-5 Ethernet cable plugs into the back of the Sensor unit, and then into the Thread Break Sensor outlet on the top cover.

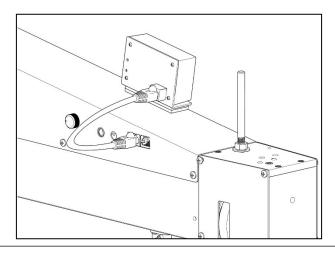

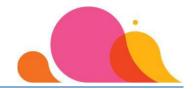

## **Tools Required**

¾" Wrench 3/16" Allen Wrench ½" Socket Wrench

½" Wrench

Long-handled Phillips Screwdriver with #2 tip

| Bag / Box<br>Location | Item | Description                                    | Image                                                                                                    | Quantity |
|-----------------------|------|------------------------------------------------|----------------------------------------------------------------------------------------------------|----------|
| Hardware<br>Bag       | A    | ¾'' Wrench                                     | //                                                                                                    | 1        |
| Table Belt<br>Bag     | В    | Left Belt<br>Clamp<br>(from rear<br>of table)  |                                                                                                    | 1        |
| Table Belt<br>Bag     | С    | Right Belt<br>Clamp<br>(from rear<br>of table) | Sangina                                                                                                    | 1        |
| Hardware<br>Box       | D    | 15' Belt                                       | The state of the state of the s | 1        |
| Table Belt<br>Bag     | E    | Belt Clamp<br>Plate                            | 0 0                                                                                                    | 2        |
| Table Belt<br>Bag     | F    | 8/32 x 3/8"<br>Screw w/<br>Toothed<br>Washer   |                                                                                                    | 4        |
| Hardware<br>Bag       | G    | CAT-5<br>Outlet Plug                           |                                                                                                    | 2        |
| Hardware<br>Bag       | Н    | 5/32"<br>T-Handle<br>Wrench                    | 1                                                                                                    | 1        |
| Hardware<br>Bag       | _    | Clamp<br>Spring                                |                                                                                                    | 1        |
| Hardware<br>Bag       | J    | ¼-28 x 5/8"<br>Button<br>Head Bolt             |                                                                                                    | 2        |
| Hardware<br>Box       | K    | QP Front<br>Axle Cover                         |                                                                                                    | 1        |
| Hardware<br>Bag       | L    | 8/32 x ½"<br>Flat Head<br>Screw                |                                                                                                    | 2        |

| ewarive                   | r witr | 1 #2 tip                             |         |          |
|---------------------------|--------|--------------------------------------|---------|----------|
| Bag / Box<br>Location     | Item   | Description                          | Image   | Quantity |
| Hardware<br>Box           | М      | Lower<br>Frame Belt<br>Bracket       | Sir Bis | 1        |
| Hardware<br>Bag           | N      | Knob<br>Screw                        |         | 2        |
| Head Belt<br>Clamp<br>Bag | 0      | Lower<br>Frame Belt<br>Clamp         |         | 1        |
| Head Belt<br>Clamp<br>Bag | Р      | 8/32 x ½"<br>Socket<br>Head<br>Screw |         | 2        |
| Hardware<br>Box           | Q      | Tablet<br>Mount<br>Bracket           |         | 1        |
| Hardware<br>Box           | R      | Tablet<br>Mount                      |         | 1        |
| Hardware<br>Bag           | S      | Hole Plug                            |         | 1        |
| Hardware<br>Box           | T      | Tablet<br>Holder                     | 0.00    | 1        |
| Hardware<br>Bag           | U      | Grey Wire<br>Clip                    |         | 1        |
| Hardware<br>Box           | V      | Power<br>Cord                        | (828)   | 1        |
| Hardware<br>Bag           | W      | Black Wire<br>Clip                   |         | 1        |

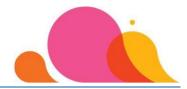

## **Shipping Box Contents**

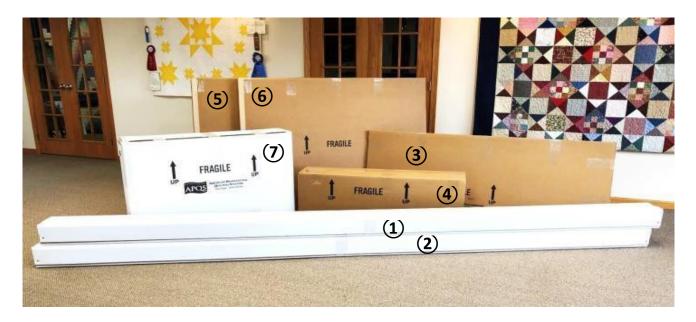

| Box ID   | Contents                                                                                                    |
|----------|----------------------------------------------------------------------------------------------------|
| 1        | (2) Aluminum Rails                                                                                                    |
| 2        | (3) Fabric Rollers, (1) Leveler Bar                                                                                                    |
| 3        | Lexan Table Top                                                                                                    |
| 4        | Carriage, Table Assembly Hardware, Cross Tubes, <b>Optional Accessories</b> (e.g. Auto Quilt Advance)                                                                                                    |
| 5        | Table Leg                                                                                                    |
| 6        | Table Leg                                                                                                    |
| 7        | Sewing Head (Handles, Thread Stand, Power Cord, Optional Bliss Carriage Axle, Optional Accessories)                                                                                                    |
| 8, 9, 10 | (Optional accessories not shown) – Overhead Lighting, Hydraulic Lift, <b>Quilt Path</b> (Quilt Path will be labeled as the highest number in the shipment. For example, if you do not order the Overhead Lighting or Lift, but you DO order Quilt Path, "Box 8" will be your Quilt Path unit. If you order Overhead Lighting and Quilt Path, the lighting will be "Box 8" and your Quilt Path will be "Box 9.") |

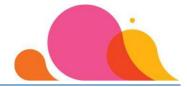

#### **Step 1: Installing the Quilt Path Hardware**

Below is an image of the Quilt Path Hardware as it will sit parked (detached) from your carriage.

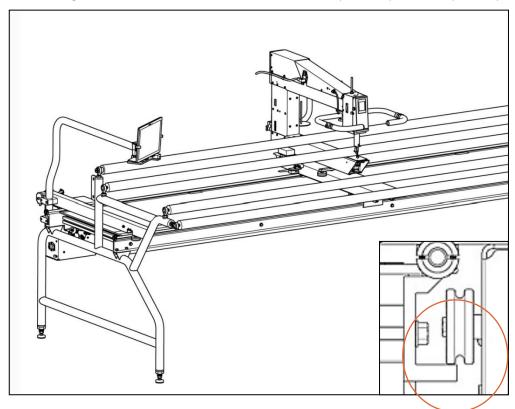

A. From the front of the table, slide the Carriage and Sewing Head to the far right side of the table and remove the table top with pantograph cover from your table. If your table has been set up for a while, you will want to use some rubbing alcohol on a rag and clean the inner bottom edge of the rear table rail, as this will be the area where the Quilt Path Hardware will contact your table. If you feel any rough areas in the aluminum, you can use some fine-grit emery cloth or sandpaper to smooth them out.

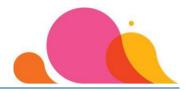

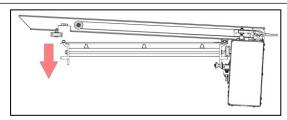

B. When adding the Quilt Path carriage, line up the bottom V-shaped wheels so they are under the bottom of the table rail, as shown above. Then set the two top (front) wheels along the top edge of the table rail. Ensure the front wheel clears the front rail.

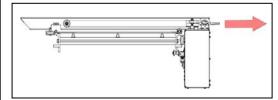

C. Pull the Quilt Path carriage back.

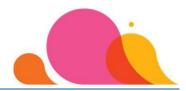

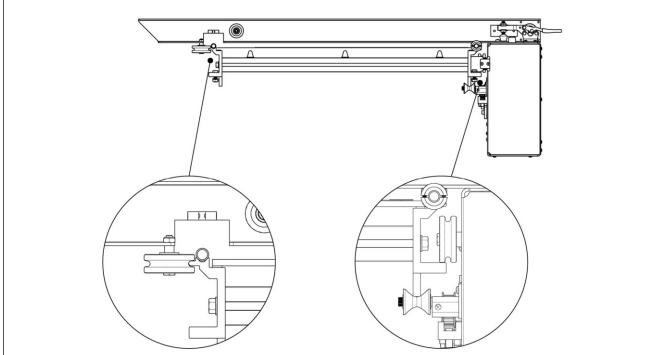

D. When the carriage is positioned correctly, the front carriage wheel will rest on the edge of the front table rail as shown above, and the rear carriage wheels will ride on the inside of the rear table rail with only half of the wheel riding on the table rail, as shown above.

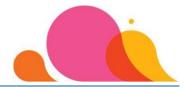

#### **Step 2: Securing the Quilt Path Hardware**

Tools Required: 3/4" Wrench (included) (A)

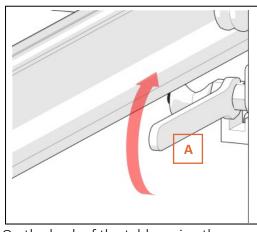

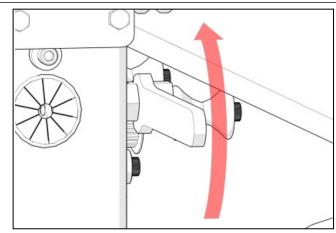

A. On the back of the table, using the supplied ¾" wrench (A), turn the bottom "V" wheel mounts upwards towards the ceiling just until resistance is felt (do not overtighten). As you are looking at the Quilt Path enclosure, the "V" wheel on the left will be adjusted by turning the hex-shaped standoff clockwise, and on the right side it will be adjusted by turning the hex-shaped standoff counterclockwise.

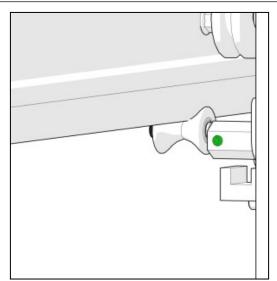

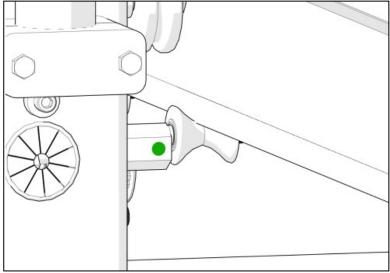

B. Once tightened, the face of the hex-shaped standoff with the green dot should be parallel with the outside wall of the Quilt Path enclosure box.

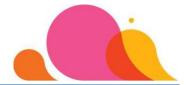

## **Step 3: Installing the Drive Belt**

Tools Required: ½" Wrench

½" Socket Wrench

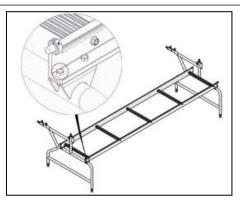

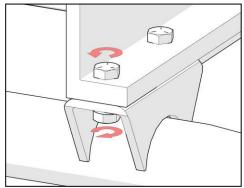

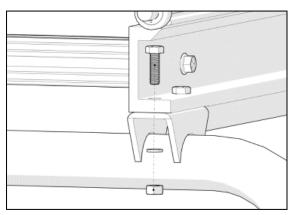

A. Remove the outside bolts on the backside of the table (both left and right sides of the table) using a %" wrench and a %" socket wrench.

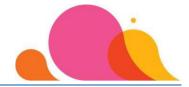

#### **Step 4: Attach Frame Belt**

Tools Required: ½" Wrench

½" Socket Wrench

Long-handled Phillips Screwdriver with #2 tip

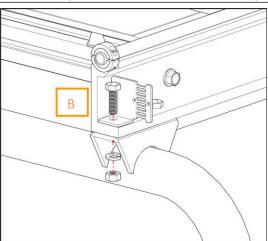

Attach the Left Frame Belt Clamp (B) to the backside of the table using the bolt, split washer and nut removed in Step 3. Do so using the % wrench and % socket wrench. Repeat Steps 3 and 4 for the RightBelt Clamp (C) on the right side of the table.

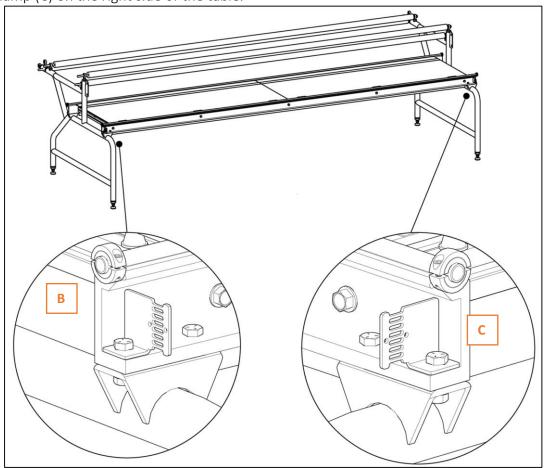

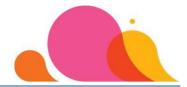

#### **Step 5: Attach Table Belt to Right Table Leg**

Tools Required: ½" Wrench ½" Socket Wrench

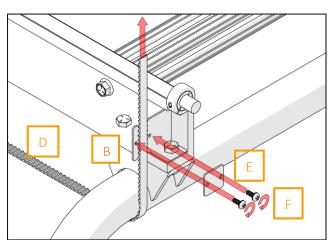

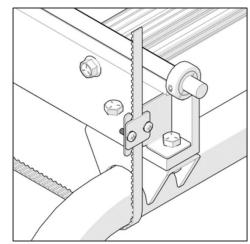

- A. Place the belt (D) under the right leg with the teeth facing up as you go under the leg, as shown above.
- B. The teeth of the belt should rest in the slotted cut-outs. Attach the belt to the Right Frame Belt Clamp with the clamp plate (E) and Phillips screws with toothed washers (F) using a Phillips screwdriver.

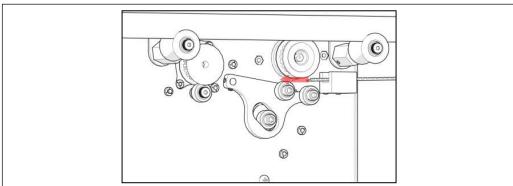

C. String the belt through the white belt guide and under both pulleys.

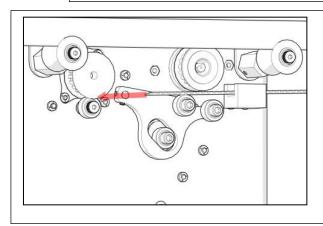

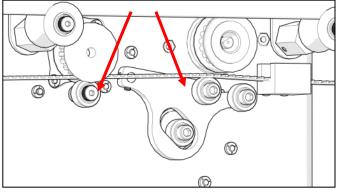

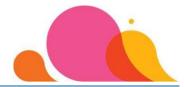

#### **Step 6: Attach Table Belt to Left Frame Belt Clamp**

Tools Required: Phillips Screwdriver

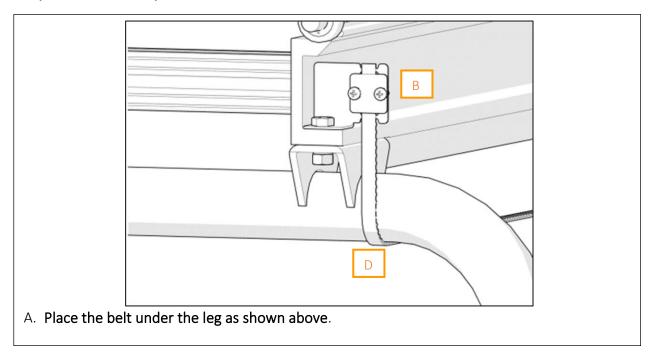

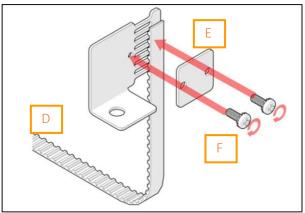

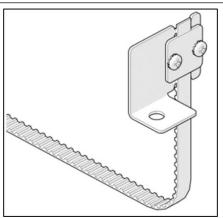

B. Attach the Table Belt (D) to the Left Frame Belt Clamp using a Phillips screwdriver, the remaining clamp plate (E) and the remaining Phillips screws with toothed washers (F). The teeth of the belt should rest in the slotted cutouts. The Table Belt is 15' long to accommodate all APQS tables. Once you have the belt installed, you can either coil the extra belt around the table leg or trim it 2" past the belt clamp bracket using a sharp knife or wire cutter.

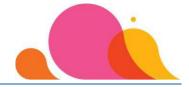

### **Step 7: Attach Clamp Spring**

Tools Required: 5/32" Allen Wrench (H) 3/16" Allen Wrench

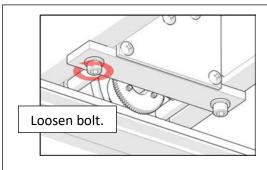

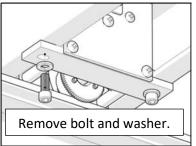

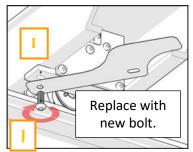

A. On the backside of the Carriage, using a 3/16" Allen wrench, remove the black socket head bolts (one bolt at a time) and position the Clamp Spring (I) over the hole in the encoder assembly. Replace the original bolt with one of the black button head bolts (J) and tighten with 5/32" Allen wrench (H). Repeat for the secondary bolt as shown below.

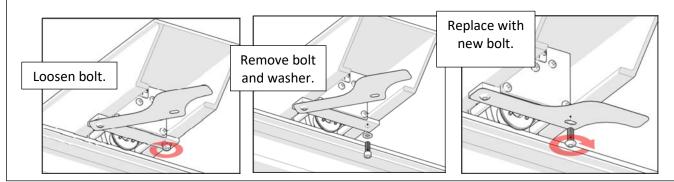

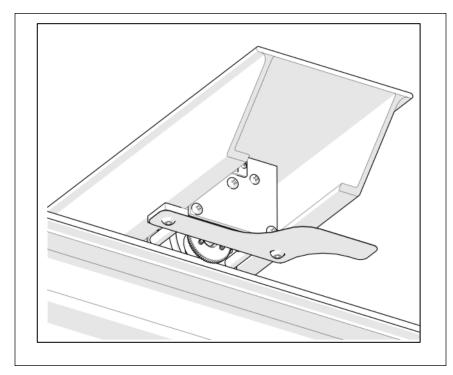

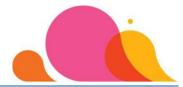

### **Step 8: Attach Front Axle Cover with Latch to Carriage**

Tools Required: Long-handled #2 Phillips Screwdriver

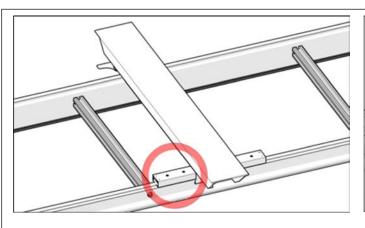

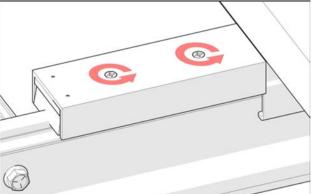

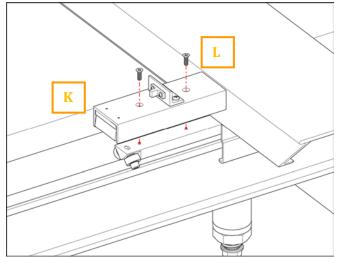

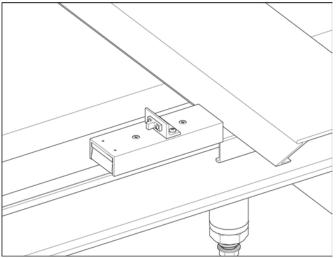

- A. Using a long-handled Phillips screwdriver with a #2 tip, remove the existing screws holding in the left axle cover (images A & B) on the frontside of the carriage.
- B. Install the new Front Axle Cover (K) (image C) using the two long 8/32" countersunk screws (L).

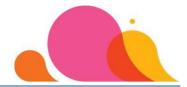

#### **Step 9: Secure Lower Frame Belt Bracket**

Tools Required: ½" Wrench or Pliers 3/16" Allen Wrench

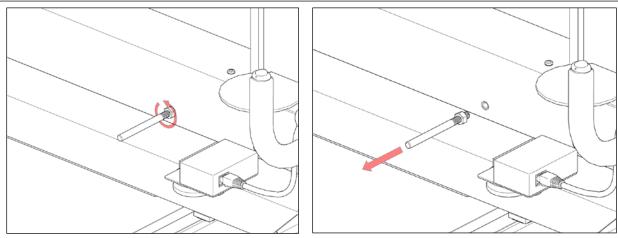

A. Remove the bolt used for the laser pointer on the side of the sewing head using  $\frac{1}{2}$ " wrench or pliers.

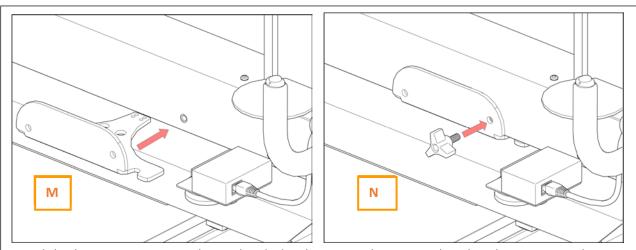

B. Slide the Lower Frame Belt Bracket (M) in between the sewing head and carriage as shown above. Secure the Lower Frame Belt Bracket using the supplied knob screw (N). Make sure the axle is secured onto the head. If you plan to continue doing pantographs by hand, you can use the laser pointer bolt and nut to secure the Lower Frame Belt Bracket to the machine.

NOTE: If your machine head has a rounded throat (older than a 2019 model), use the hole on the left side of the Lower Frame Belt Bracket, rather than the right hole as

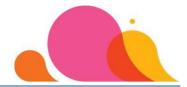

#### Gen 3 Lenni Lower Frame Belt Bracket Install

If you are installing a Quilt Path system for a Lenni with a rounded throat, the lower frame bracket is mounted differently due to the throat size.

Refer to the instructions on the previous page for Step 9 B for Lenni machines with rounded throat only.

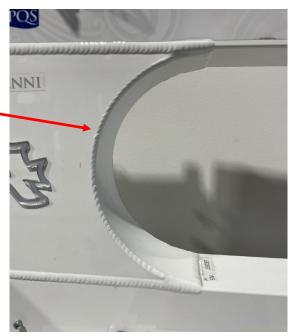

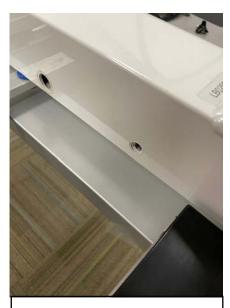

A. Locate the laser post hole on the side of the sewing head and remove the bolt and nut.

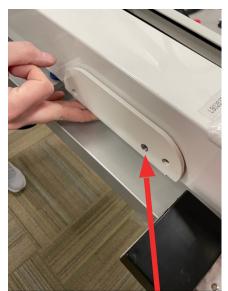

B. Slide the Lower Frame Belt Bracket in between the sewing head and carriage as shown above. Line up the second hole from the right with the laser post hole.

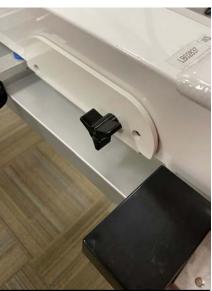

C. Secure the Lower Frame Belt Bracket with the supplied knob screw. Alternatively, you can reinstall the laser post and nut instead of the knob.

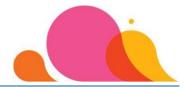

#### **Step 9 (b): Secure Lower Frame Belt Clamp**

Tools Required: ½" Wrench or Pliers 3/16" Allen Wrench

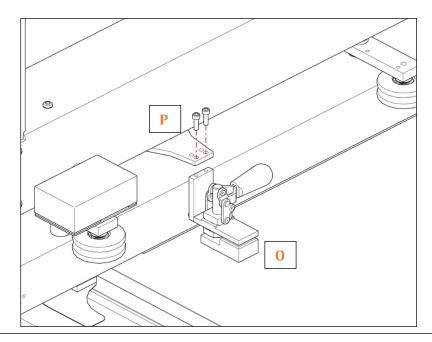

A. Using the two 8-32" socket head screws (P), attach Lower Frame Belt Clamp to the right side of the head (looking from the rear of the machine), using the outermost set of holes on the Lower Frame Belt Bracket. Tighten screws into clamp as shown above.

If your machine head has a rounded throat (older than a 2019 model), use the inner set of holes on the Lower Frame Belt Bracket to attach the socket head screws.

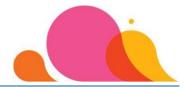

### **Step 10: Attach Arm to Quilt Path Carriage**

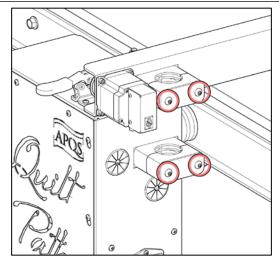

A. With the 5/32" Allen wrench provided, loosen four Allen screws 2–3 turns (do not remove, just loosen screws).

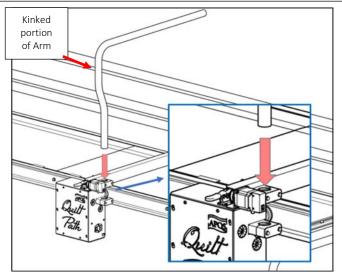

B. Slide kinked portion of arm into mounting hole as shown above.

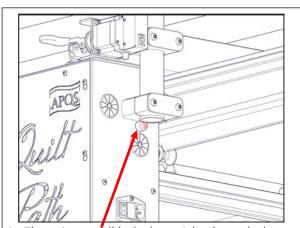

C. There is a small bolt that sticks through the Quilt Path motor box. This bolt is there to make sure the arm cannot slide down farther than it is supposed to. The arm slides onto the top of this bolt.

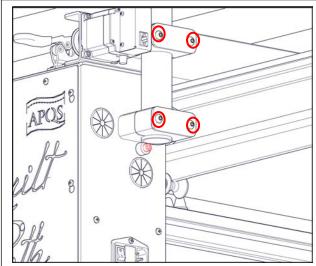

D. Re-tighten the four Allen screws to secure the arm to the motor box.

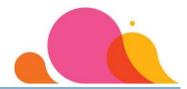

## Step 11: Fish Wiring Harness through Quilt Path Arm

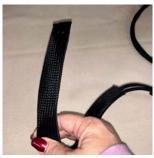

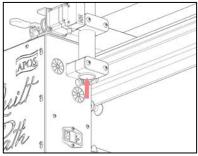

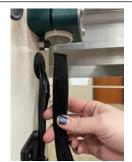

- A. Leave protective plastic sheath on end of the black wiring harness coming out of bottom of the Quilt Path motor box.
- B. Feed the end of the plastic sheath-covered wire into the bottom opening of the arm.

C. Once the three wires are fished through the arm, remove the protective plastic sheath and discard.

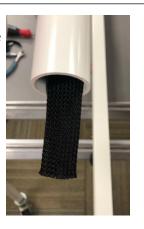

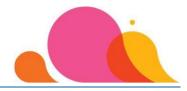

#### Step 12: Assemble & Install the Tablet Mount Base

Tools Required: 5/32" Allen Wrench (H) (included)

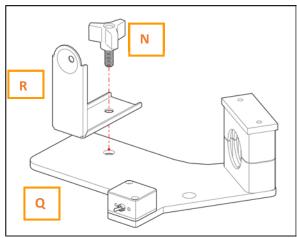

- A. Locate the tablet mount bracket (Q) shown above.
- B. Insert the tablet mounting knob (N) into the tablet mount (R), taking care to not cross-thread the mounting knob. Tighten knob securely.

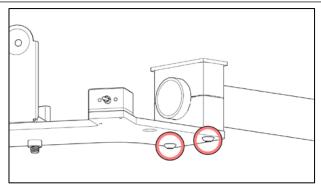

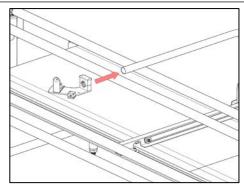

- C. Under tablet mount, loosen Allen screws with a 5/32" Allen wrench 2–3 turns only.
- D. Insert tablet mount into arm.
- E. Re-tighten Allen screws to secure tablet mount to arm.

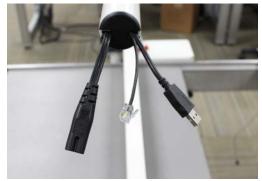

F. Arrange the three wires so the power cord IS facing the left side. The USB cable and switch cable should be facing the right side.

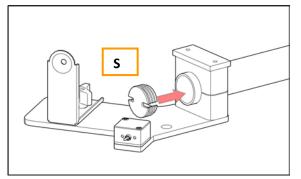

 G. Place end cap so the power cord is going through the left side of the end cap.
 The USB cable and switch cable should be going through the right side of the end cap.

Quilt Path Hardware Installation Manual

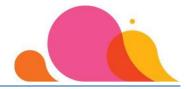

### **Step 13: Install Tablet Mounting Bracket**

Tools Required: 5/32" Allen Wrench (H) (included)

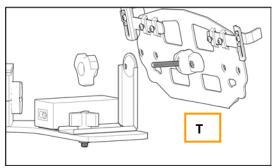

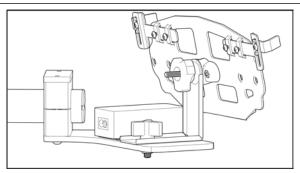

- A. Remove the knob from the tablet holder (shown above left).
- B. Slip the tablet mounting bracket over the screw from where you removed the knob. Screw the knob back on.
- C. When the tablet is installed, loosen the knob to adjust the tablet's angled position, then retighten the knob to make sure it is secure.

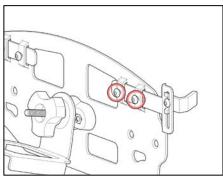

D. Use the 5/32" Allen wrench (H) that was supplied to loosen the tablet side arms which will hold the tablet in place. Pull the arms out slightly to allow enough space for the tablet to sit inside them.

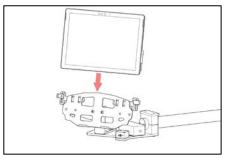

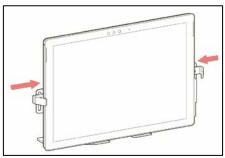

- E. Insert the tablet into the bracket so that the openings for the power connection and USB connections are on the right side of the screen.
- F. Adjust the side arms so that they hold the tablet secure enough so that you will still slide the tablet up and out of the bracket.
- G. Tighten the screws on the back of the bracket arms.

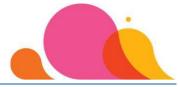

#### Step 14: Power to Quilt Path & Cord Placement – Front of Machine

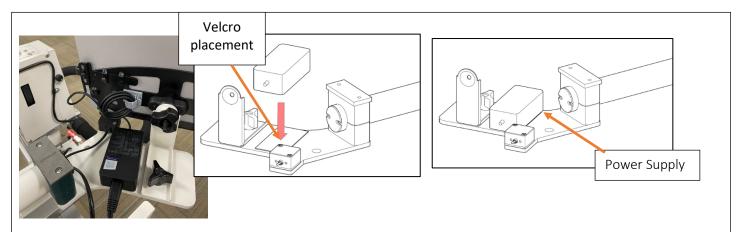

- G. Plug the power cord coming out of the end of the arm into the back of the power supply for the tablet.
- H. The tablet ships with a strip of hook and loop Velcro. One side is attached to the power supply and the other side of the Velcro needs to be placed as shown above to the left of the engage switch.
- I. Place the Power Supply onto the tablet mount with the outlet facing the back and the cord facing the front, and secure to the Velcro on the tablet mount base.

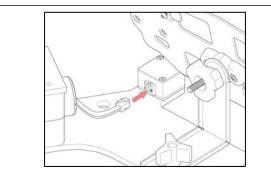

E. Insert cable with the clear plastic telephonetype connector into the belt toggle switch box.

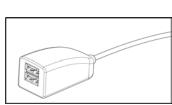

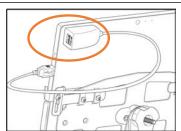

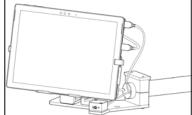

F. Plug the USB cable from the Quilt Path arm into the USB-A hub. Attach the USB-A hub to the Velcro on the back of the tablet and plug it into the tablets USB port.

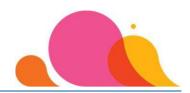

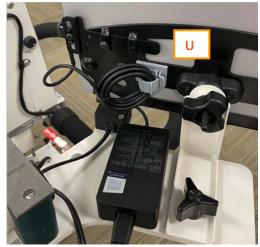

- G. The grey wire clip (U) was included for better cord management. Open the wire clamp and fit the power cord from the power supply into the loop. Then remove the protective paper from the adhesive back and attach the grey wire clip (U) to the back of the tablet mounting bracket.
- H. Plug the end of the power cord into the power outlet on the right end of the tablet.

#### Power to Quilt Path & Cord Placement – Back of Machine

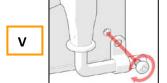

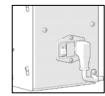

- A. Plug the power cord into the Quilt Path Motor box as shown above.
- B. Remove the cable clamp using a Phillips screwdriver.
- C. Insert the power cable into the cable clamp and replace the screw and cable clamp back onto the Quilt Path Motor box.

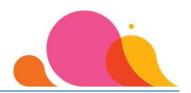

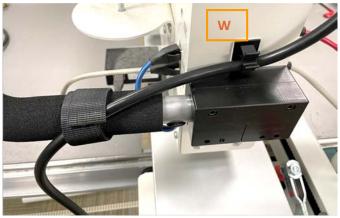

- D. If the system has already been set up for a while, there will be a clamp that is holding the power cord onto the back right side of the carriage. You will need to remove the power cord from this clip, as the cord will be directed towards the left side of the table with the Quilt Path. The black power cord clip (W) included with your hardware is used to direct the power cord away from the moving parts of the Quilt Path system. Insert the power cord into the clamp and then remove the protective paper from the adhesive back and attach it right above the rear handle clamp as shown above.
- E. There were Velcro loops sent as packing material to wrap the harness for shipping. Use one of these to attach the power cord to the left rear handle as shown above.

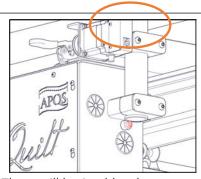

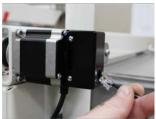

F. There will be 3 cables that come out of the Quilt Path Motor Box. One cable will already be connected to the bottom of the motor. Plug the smaller black Encoder Wire with the clear plastic telephone-type connector (RJ11) into the Quilt Path Motor box as shown above (rear side of frame). The red cable will be connected to the machine after the carriage is attached.

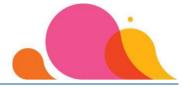

## **Step 15: Attach Quilt Path Hardware to Carriage**

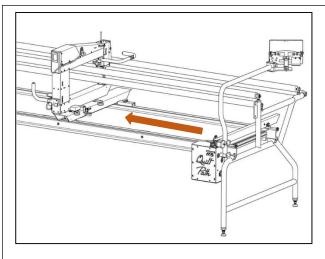

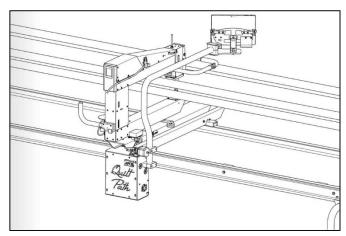

A. Slide the Quilt Path Hardware unit next to the Carriage.

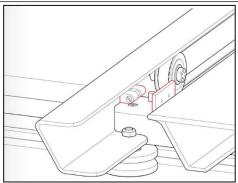

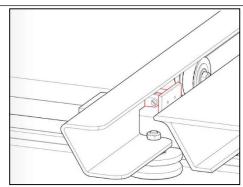

B. To attach the Quilt Path Hardware unit to the carriage, press the Quilt Path Hardware toward the head/carriage on the front of the machine until you hear the Front Axle Cover Clip become securely attached (click noise).

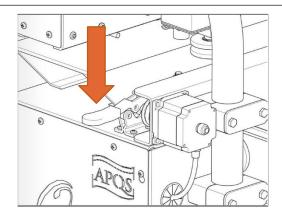

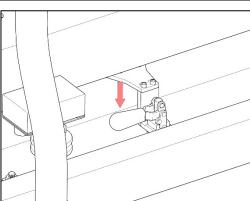

D. Engage both clamps: rear belt clamp and lower frame belt clamp near the center of the carriage.

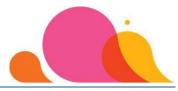

### **Step 16: Attach Cable Clamps for Carriage Encoder & Aux Line Cables**

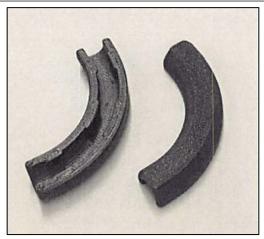

A. Cable clamps for the Carriage Encoder (grey cable) and Quilt Path Aux Line (red cable) are included to direct the cables towards the back of the machine head. This will alleviate undue stress on the cables due to the tight clearance between the machine head and the Quilt Path Tablet Arm. The clamps are shown at the right. The cables will clip into the open side of the clip and are best added once the cable has been connected to the machine, to ensure the correct orientation for the cables.

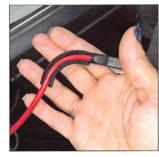

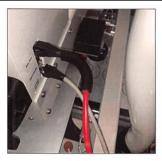

B. The photos above show the Quilt Path Aux Line cable (red) mounted in the clamp and the correct orientation for the cable – this should be done to the Encoder cable (grey) as well.

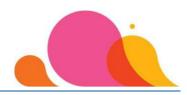

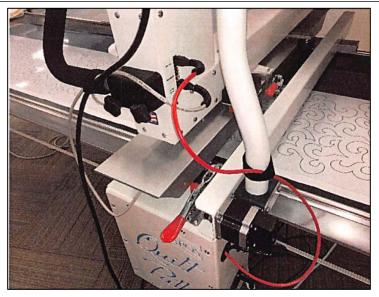

- C. Plug the RED Quilt Path Aux Line cable to the Aux Line plug on the head of the machine, making sure the cables is positioned behind the arm and not in front of it.
- D. There were Velcro loops sent as packing material to wrap the harness for shipping. Use one of these to attach the <u>AUX Line cable ONLY</u> to the arm of the Quilt Path hardware. Make sure there is enough loose cable between the machine and the Quilt Path tablet arm so it will easily travel the full distance of the carriage front to back without binding the cable.

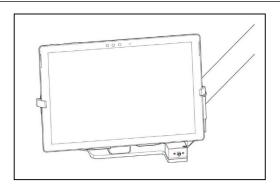

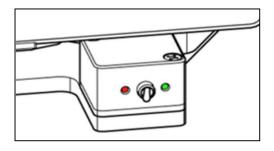

F. Flip the switch under the Tablet mount to the right (green dot) to ENGAGE the QP Motor. Turn on the Tablet and open the Quilt Path software.

When you first boot up QP you need to make sure that the toggle is switched on to the ENGAGE side(Green Dot = Engaged, Red Dot = Disengaged). Otherwise, you will get a mismatched motor error.

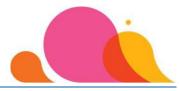

## Step 17: Disengage & Detach Quilt Path Hardware from Carriage

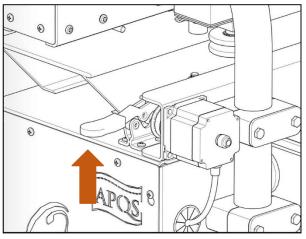

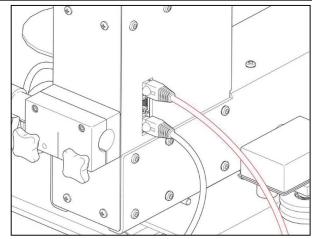

- A. Disengage both clamps: rear belt clamp and lower frame belt clamp near the center of the carriage.
- **B.** Unplug the RED Aux Line cable from the head of the machine leaving it attached with the Velcro loop on the arm of the Quilt Path hardware.
- **C.** Slide the Hardware to the far-left side of your table, parking it safely away from the head/carriage.

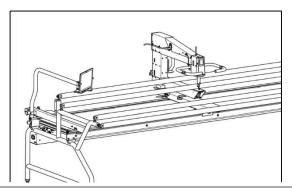

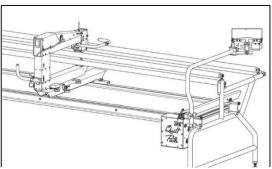

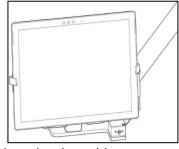

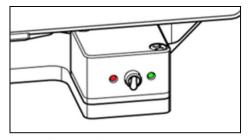

D. Flip the switch under the Tablet mount to the left (red dot) to DISENGAGE the QP Motor.

Disengaging the motor (Red Dot) allows you to smoothly move the head so you can outline motifs or baste your quilt top with smoother movements without needing to detach the QuiltPath hardware from the carriage. Using this feature does not require you to reset your Safe Area for quilting.

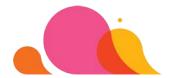

# **Quilt Path Software Introduction & Support**

Congratulations on the purchase of your Quilt Path! We are sure you are excited to get started learning how to use your new system right away. You will discover built-in Help files with your program that will be a terrific resource. You can access the Help Menu by clicking on the "User Manuals" or "Tutorials" buttons or access them through the functional screens (Pantograph, Borders, PatternCAD, QuiltCAD, etc.).

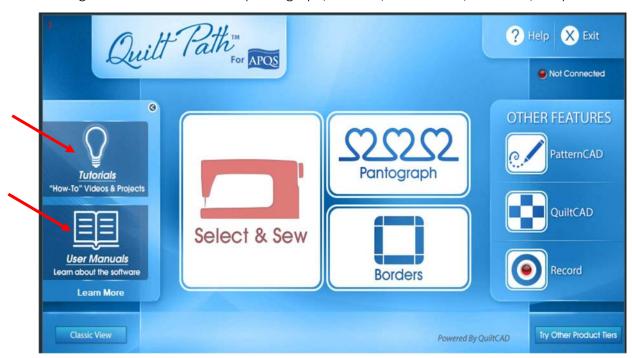

You'll find helpful video tutorials on our APQS Quilting Channel on YouTube. Also check out our Event Calendar at <a href="https://www.apqs.com/events/">https://www.apqs.com/events/</a> to find Quilt Path classes in your area. If you are on Facebook, talk with your APQS dealer or give us a call to be added to our private Facebook Quilt Path Users Group. Here you will gain lots of tips and tricks from other APQS Quilt Path owners as well as seasoned educators.

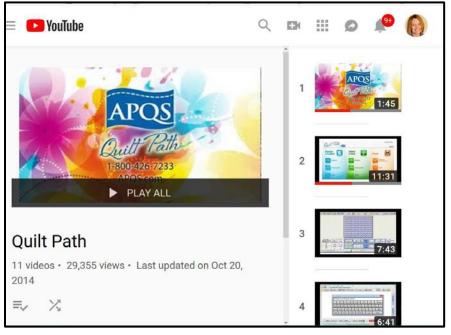

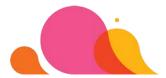

## For technical support with your Quilt Path software, please contact:

The Grace Company 800-264-0644

(Monday – Friday 8 a.m. – 5 p.m. MST) support@graceframe.com

Your APQS Quilt Path is warranted for a period of one year from the date of purchase for the original owner. When contacting The Grace Company technical support, please include:

- 1. Your Name
- 2. Your APQS Machine Type
- 3. Contact Information (phone, email, etc.)
- 4. A complete description of your problem

As the original owner of APQS Quilt Path Software, your software key will allow you to have active programs on up to three separate personal devices (such as a second laptop or desktop computer). If you wish to activate the software on a different device (for example, in the event you purchase a new personal computer) then you must deactivate the software on one of the other devices. For information on how to do this, contact The Grace Company.

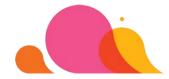

# **Quilt Path Software Updates/Upgrades**

Your APQS Quilt Path purchase includes free software updates/upgrades to the owner of the system. Hardware updates or upgrades that may be released at a later date are NOT included as a part of the original purchase price. These may be purchased (if available) by contacting APQS at 800-426-7233.

The copy of software that is installed on your tablet that was shipped from APQS has already been registered with APQS and The Grace Company. If you want to install the software from the thumb drive that was shipped with the Quilt Path, you will need to register the new computer with The Grace Company. You are allowed a total of three registered systems with your purchase, with the original software counting as one.

If you decide at some point to sell your Quilt Path System to another owner, you must contact both APQS and The Grace Company with the new owner's information so the ownership of the software can be transferred.

Registering your ownership of the Quilt Path System with APQS ensures that you will receive notice of any available upgrades. As the owner, if your email address changes, be sure to notify The Grace Company and APQS to remain on the email list for update information. However, it's a good idea to check for software updates periodically to ensure that you are enjoying the latest features available to you as a Quilt Path owner.

## **Quilt Path Registration & Simulation Mode**

#### **IMPORTANT:**

IF YOU OPEN THE QUILT PATH PROGRAM IN "SIMULATION MODE" (this occurs when the tablet is disconnected from the USB cable on the machine and the software is being used) YOU WILL BE ASKED TO REGISTER THE SOFTWARE WITHIN THE TIME SPECIFIED IN THE REGISTRATION SCREEN.

If you fail to register your software within the allotted time, your program will automatically revert to demo mode and you will no longer be able to save or stitch out designs.

If you are unable to connect to the Internet, you can also register your product by phone. Contact The Grace Company at 800-264-0644 to receive your activation key and complete the form by phone.

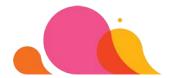

## **Tablet Settings**

These are the settings you will want when using Quilt Path. When an icon is BLUE it means it is turned **on**. You should make sure that these are the settings for the tablet:

Airplane Mode – When using your QP tablet, put it in Airplane Mode so that the tablet will not try to access the internet while you quilt. Downloading automatic Windows Updates during run time could cause your program to freeze or create issues with the design execution. Only turn off Airplane Mode to check for Windows updates or Software Updates.

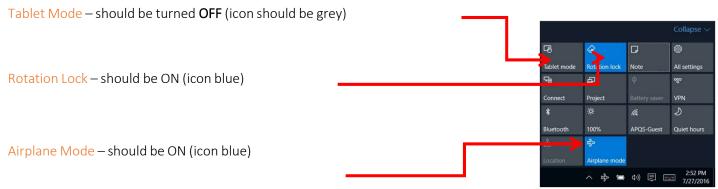

## **Tablet and Updates**

We strongly recommend that you always keep your tablet in AIRPLANE MODE when you are quilting. This prevents the system from connecting to your Wi-Fi network and downloading updates during your quilting, which could cause the Quilt Path to malfunction. In fact, we encourage you to use another computer to browse the Internet, purchase designs, etc., to keep the Quilt Path tablet free from viruses. Use a separate USB drive to save the designs you purchase and then transfer them to your Quilt Path tablet using the IMPORT instructions in the Help file if they are not already in .GPF format (you may also want to watch our video on Importing Designs).

In addition, Windows 10 does not allow you to opt to "never check for updates," nor can you opt to download them at a specific time. Therefore, ANY time the tablet is connected to the Internet, Windows could download and install updates to your Quilt Path tablet. Obviously, you will NOT want that to happen while you're quilting!

It's very important to keep the tablet in Airplane Mode any time you are quilting with Quilt Path.

#### SHOULD I EVER UPDATE WINDOWS ON MY TABLET? YES!

Even though we recommend keeping the tablet in Airplane Mode when quilting, it is still important to occasionally allow the tablet to install Windows updates so that important or critical system updates are installed on your computer to keep it functioning properly.

Schedule a time about **once a month** when you will NOT be quilting and then update the Windows Operating System on your tablet. Intentionally connect to the Internet and allow the tablet to do the Windows Updates. Do this "planned update" at a time when you know you will not be quilting for a few hours as it could take some time, and it may require your tablet to restart several times.

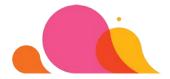

# **Updating Your Windows 10 Operating System**

**BEFORE YOU BEGIN**: Plug your tablet into an outlet or make sure your carriage is turned on to provide power to the tablet. UNPLUG any USB devices, including the USB cable for Quilt Path. Your tablet may restart more than once during the update process.

#### **Step 1: Turn off Airplane Mode**

Swipe in from the right side of your screen to access your settings.

When the setting is ACTIVE the icon is BLUE. Inactive settings are grey. Your icons may be in a different order on the screen than what is shown below.

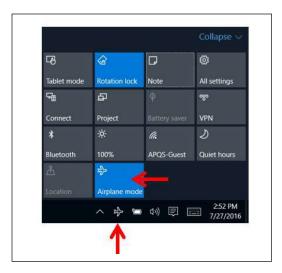

- Tap on the Airplane Mode icon to disable it(it will turn grey).
- Disabling the Airplane Mode means you will be able to connect to your Network.
- You can also disable Airplane Mode by tapping on the small airplane icon on the Task Bar.

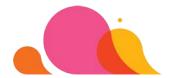

#### **Step 2: Connect to Your Wi-Fi Network**

Note: You may need your Wi-Fi Network password to join your Wi-Fi network.

If you have connected your tablet to the Internet previously, your tablet will most likely connect automatically to your network.

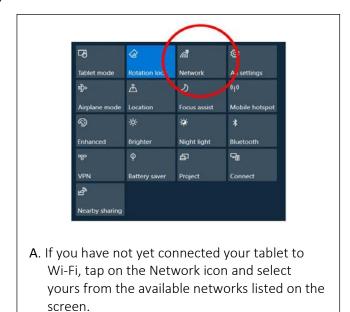

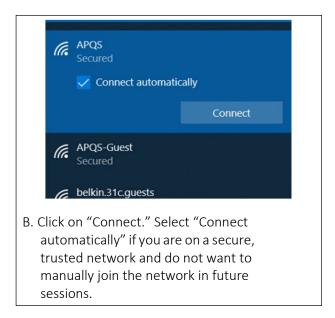

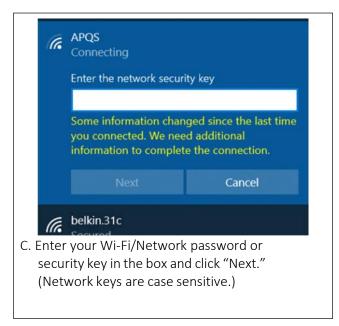

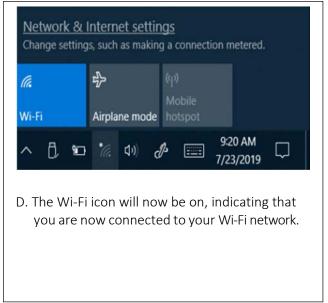

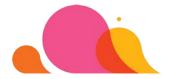

#### **Step 3: Update Windows**

IMPORTANT: You may need to do this process more than one time to ensure that all available updates are installed.

After completing this step once, go back and tap the "check for updates" again until you have no more pending downloads or installs.

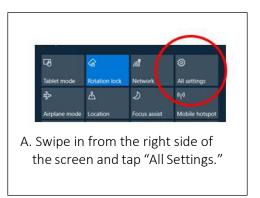

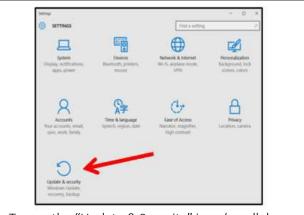

B. Tap on the "Update & Security" icon (scroll down on the settings screen if you do not see the icon).

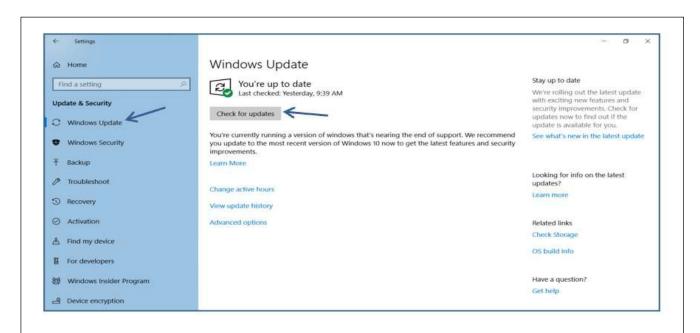

C. Tap on "Windows Update" on the left if your screen does not default to that window. Tap on the "Check for updates" box. If it finds any, follow the prompts to install the updates. Your computermay restart more than once during the update process.

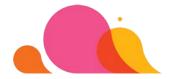

### Step 4: Turn Airplane Mode Back On

IMPORTANT: Once the updates are installed, put the tablet back into AIRPLANE MODE.

Refer to page 37 for instructions.

# "Unable to Connect" Message:

If you get an "Unable to Connect" message when you try to open Quilt Path after installing Windows updates, follow the procedure below to reinstall the Quilt Path USB drivers.

| Updating the Drivers                                 | Version 4                         |
|------------------------------------------------------|-----------------------------------|
| Click on the File Folder at the bottom of the screen |                                   |
| 2. Click on This PC                                  | · This PC                         |
| 3. Double-Click Windows (C:)                         | Windows (C) BYO GB free of 594 GB |
| Double-Click the Quilt Path Folder                   | Powered By QuiltCAD               |
| 5. Double-Click the supt Folder                      | supt                              |
| 6. Double-Click the ftdi Folder                      | ftdi                              |
| 7. Double-click on the application.                  | © CDM21216_Setup                  |

| 8. | Tap YES when asked for permission to make changes.   | This will start the driver re-install program. Your screen will turn black, with little dots moving across, indicating the program is running. When it's complete, that window will close. |
|----|------------------------------------------------------|----------------------------------------------------------------------------------------------------|
| 9. | Exit out of all the folders, then restart Quilt Path | Updating the Drivers should restore the Quilt Path functions.                                                                                                    |

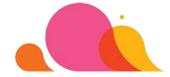

## Add Quilt Path to Up to Two Other Devices

With your purchase, you are allowed three total active licenses – one on the tablet that came with your system, and two additional licenses. The program can be installed on any Windows-based system (Windows 7 or newer). Supplies Needed:

- Quilt Path Tablet
- Original Quilt Path USB Drive
- Separate USB Drive (4 GB or more)

The thumb drive included with your system contains the Quilt Path base program, but the following files must be transferred from your Quilt Path tablet to your additional devices manually:

- Help Files
- Resource Guide/Videos
- Free Bonus Patterns

#### Step 1: Install the Quilt Path Program on Your Additional Device

Insert the Original Quilt Path USB Drive into an empty USB port on your device. Follow the steps in the Installation Wizard to install the program. Safely eject the Original Quilt Path USB from your computer. (To safely remove the USB, navigate to the USB drive in File Explorer. Right-click on the drive letter corresponding to the USB, then select "Eject.")

#### Step 2: Copy Files from Your Quilt Path Tablet to the Separate USB Drive

Insert the separate USB drive into the spare port on the USB Hub attached to your Quilt Path tablet. (If you are not using the USB Hub, then remove the USB cable from the side of the tablet and insert the separate USB drive directly into the Quilt Path Tablet.)

Tap on the File Explorer Icon at the bottom of the Screen.

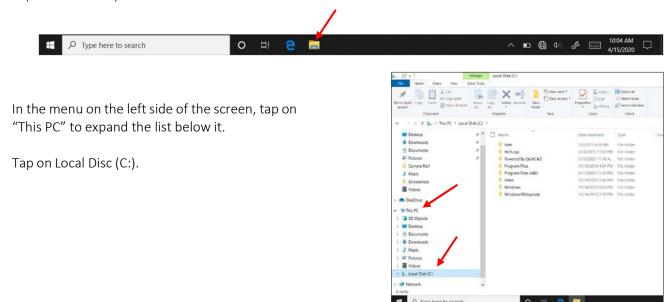

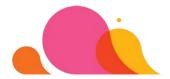

Double-tap on Powered By QuiltCAD to open the folder.

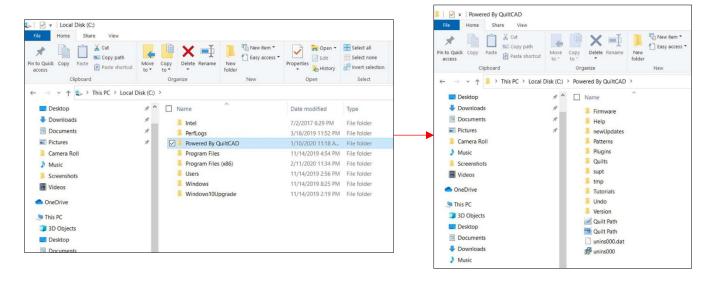

You will need to copy the Help Folder and the Tutorials Folder, and then paste them on to your USB drive.

NOTE: Though you can copy and paste more than one folder at a time to the USB drive, it may be easier to do each one individually if you have difficulty selecting multiple files.

Tap on the Help Folder to select it. Tap Copy in the upper left corner.

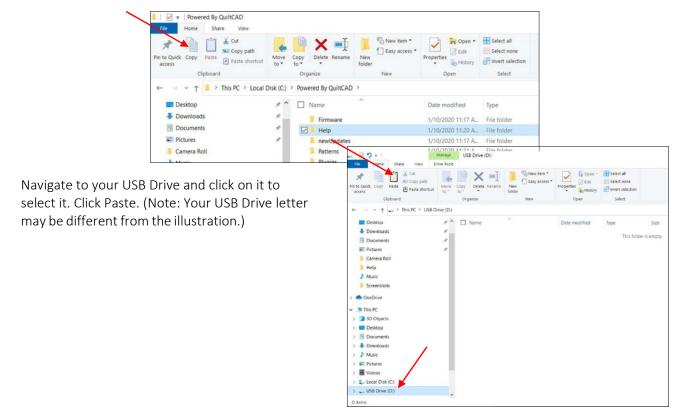

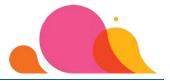

Repeat the process to copy the Tutorials Folder. Navigate back to the Powered By QuiltCAD folder by clicking on "This PC," then Local Disc (C:), then Powered By QuiltCAD.

Click on the Tutorials Folder to select it. Click on Copy.

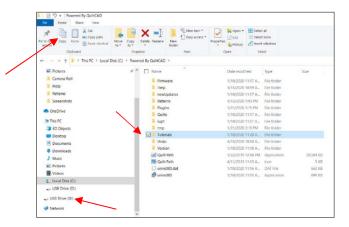

Navigate to your USB Drive again by clicking on it (see above) and then click Paste. This will copy the Tutorials Folder to your USB Drive.

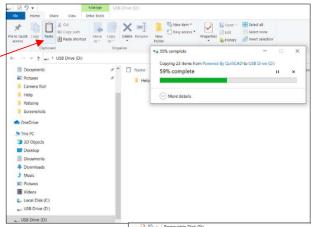

Now go back to the Powered By QuiltCAD Folder one more time, and Copy/Paste theFree Bonus Patterns Folder to your USB drive in the same way.

All three folders are now copied to your USB Drive.

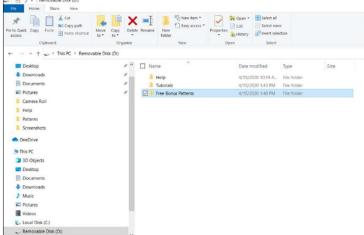

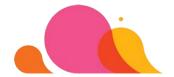

Safely remove the USB Drive from your USB Hub or the Tablet. To do that, press and hold your stylus on the USB Drive to access the "right click" menu. Lift the stylus up, then tap Eject.

Be sure to reconnect your Quilt Path USB cable to the main Quilt Path Tablet.

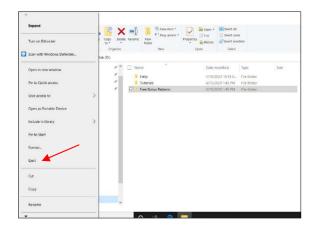

# Step 3: Copy the Files from the USB Drive to Your New Device

The process is the same for copying and pasting the folders from your USB drive INTO the Powered By QuiltCad folder on your new device.

- You will copy the Help Folder and Tutorial Folder into the "Powered By QuiltCAD" Folder.
- You'll copy the Free Bonus Patterns Folder into the "Patterns" folder that's inside the main "Powered By QuiltCAD" Folder.

Insert the USB into an available USB port on your device. Click on the File Explorer icon to access your folders, your USB Drive and the C: Drive.

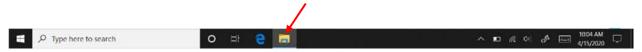

Tap/click on your USB Drive under "This PC." Select the Help Folder AND Tutorials Folder. (Do NOT select the Free Bonus Patterns Folder at this point.) Tap/click Copy.

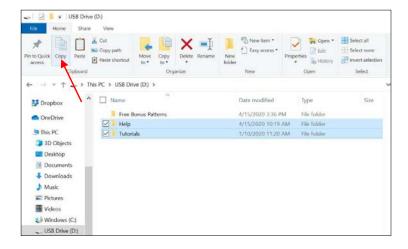

Click on Windows (C:) in File Explorer. Double-click on the Powered By QuiltCAD Folder to open it. Click Paste.

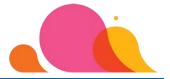

Navigate back to your USB Drive in File Explorer. Select Free Bonus Patterns Folder. Tap/click Copy.

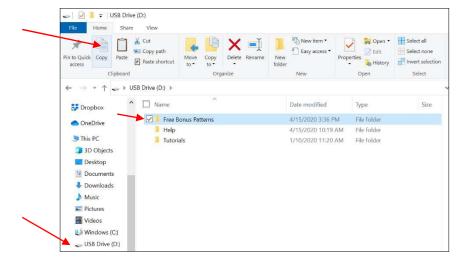

The Free Bonus Patterns must go into the "Patterns" folder inside the Powered By QuiltCAD folder or you won't be able to access them from inside the program.

Tap/click on Windows (C:). Double-click on the Powered By QuiltCAD Folder. Double-click on the Patterns Folder.

Click Paste.

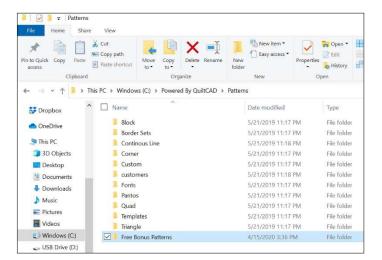

That's it! Store your USB Drive in a safe place as a backup should you ever need to reinstall the Quilt Path program on your additional devices.

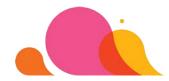

# **Need More Help?**

- For hardware issues, contact APQS at 800-426-7233 (M–F 8 a.m. 5 p.m. Central Time)
- For software issues, contact The Grace Company at 800-264-0644 (M–F 8 a.m. 5 p.m. Mountain Time)
- Tablet issues must be directed to Microsoft for Support, as the one-year tablet warranty is through them.
- You can also receive additional help from the APQS Facebook Quilt Path User Group. If you are not a member, send an email to <a href="mailto:service@apqs.com">service@apqs.com</a> to receive an invitation to join. (The group is private to help keep spam out of the group and to allow it to focus on Quilt Path. Therefore, you will not find it if you try to simply search for it on Facebook.)

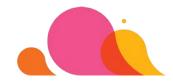

# Index

| 800-426-7233 APQS                                    | 3       |
|------------------------------------------------------|---------|
| Airplane Mode                                        | 40      |
| APQS Customer Service                                | 3       |
| Assembly preparation Tips                            | 6       |
| Belt Placement                                       | .19, 20 |
| Cable Clamp Placement                                | 35      |
| Cable Clamps                                         | 34      |
| Clamp Spring                                         | 21      |
| Connect to your Wi-Fi Network                        | 42      |
| Copy Files from your Quilt Path Tablet to the Separa |         |
| USB Drive                                            |         |
| Copy the Files from the USB Drive toyour New Devi    | ce48    |
| Cord Management                                      | 35      |
| Cord Placement – Front of Machine                    |         |
| Encoder Assembly                                     | 21      |
| Encoder Wire                                         |         |
| Error – Mismatched Motor                             | 35      |
| Error Unable to Connect                              | 44      |
| Front Axle Cover & Latch                             | 22      |
| Front Axle Cover Clip                                |         |
| Gen 3 Lenni Lower Frame Belt Bracket Install         |         |
| Gen 3, older than 2019 – Top Frame Belt Clamp        |         |
| Grace Company Contact                                |         |
| Hydraulic Lift Conversion Kit                        |         |
| , Hydraulic Lift Rear Cylinder Adjustment            |         |
| Hydraulic Lift Rear Cylinder Placement               |         |
| Install the Quilt Path Program on Your Additional De |         |
|                                                      |         |
| Installing Software on Other Devices                 |         |
| Installing the Quilt Path Carriage                   |         |
| Mismatched Motor Error                               |         |
| Motor Engage/Disengage                               |         |
| Outline Designs                                      |         |
| Power to Quilt Path                                  |         |
| Purchasing New Designs                               | ,       |
| Quilt Path Hardware Parts                            |         |
| Quilt Path Hardware Tool Requirements                |         |
| Quilt Path Registration & Simulation Mode            |         |
| _                                                    |         |
| Quilt Path Software Introduction & Support           |         |
| Quilt Path Software Updates/Upgrades                 |         |
| Rear Handle Removal                                  |         |
| Red Clamps                                           |         |
| service@apqs.comShipping Box Contents                |         |
| AUDIDION ROX COLLECTS                                | 1/      |

| Simulation Mode                                         | 39 |
|---------------------------------------------------------|----|
| Software Registration                                   |    |
| Step 1 - Installing the Quilt Path Hardware             |    |
| Step 10 - Attach Arm to Quilt Path Carriage             |    |
| Step 11 - Fish Wiring Harness through QP Arm            |    |
| Step 12 - Assemble & Install the Tablet Mount Base      |    |
| Step 13 - Install Tablet Mounting Bracket               |    |
| Step 14 - Power to Quilt Path & Cord Placement          |    |
| Step 15 - Attach Quilt Path Hardware to Carriage        |    |
| Step 16 - Attach Cable Clamps for Carriage Encoder &    |    |
| Quilt Path Cables                                       | 34 |
| Step 17 - Disengage & Detach Quilt Path Hardware from   |    |
| Carriage                                                |    |
| Step 2 - Securing the Quilt Path Hardware               |    |
| Step 3 - Installing the Drive Belt                      |    |
| Step 4 - Attach Frame Belt                              |    |
| Step 5 - Attach Table Belt to Right Table Leg           |    |
| Step 6 - Attach Table Belt to Left Frame Belt Clamp     |    |
| Step 7 - Attach Clamp Spring                            |    |
| Step 8 - Attach Front Axle Cover with Latch to Carriage |    |
| Step 9 - Secure Lower Frame Belt Bracket                |    |
| Step 9 (b) - Secure Lower Frame Belt Clamp              |    |
| Tablet and Updates                                      |    |
| Tablet Base                                             |    |
| Tablet Mount Adjustment                                 | 29 |
| Tablet Mounting Bracket                                 |    |
| Tablet Settings                                         |    |
| Technical Support                                       |    |
| Hardware                                                | 50 |
| Quilt Path Software                                     |    |
| Thread Break Sensor (External) – Lenni/Lucey Only       |    |
| Unable to Connect Message:                              |    |
| Uninterruptible Power Supply (UPS)                      |    |
| Updating Your Windows 10 Operating System               | 41 |
| Windows Updates                                         |    |
| Windows Updates Step 1                                  |    |
| Turn off Airplane Mode                                  | 41 |
| Windows Updates Step 2 - Connect to your Wi-Fi          |    |
| Network                                                 | 42 |
| Windows Updates Step 3 - Update Windows                 |    |
| Windows Updates Step 4 - Turn Airplane Mode Back O      |    |
|                                                         |    |
| Wiring Harness                                          |    |
|                                                         |    |

• Microsoft® Surface Touch Tablet is a registered trademark of the Microsoft group.

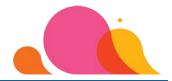

- VELCRO® brand hook-and-loop fastener. "VELCRO® is a registered trademark of Velcro IP Holdings LLC.
- ALLEN® is a registered trademark of APEX BRANDS, INC of Hartford, Connecticut.